## Bytte Office språk

Mange brukere ytrer ønske om at det er mer praktisk og enklere å ha språket i Office på morsmålet. Det vi snakker om da er ikke stavekontroll eller synonymordboken men rett og slett at alle menyer, hjelpetekster, koder osv. er på morsmålet.

Dette er relativt enkelt å endre i Microsoft Office produktene, her forklart med en endring fra Engelsk til Norsk.

- 1. Start et Office Program, vi brukte Excel i dette eksempelet.
- 2. Velg [File] og dobbeltklikk på [Options]
- 3. I menyboksen som kommer opp velges [Languages]
- 4. Under «Choose Display Language» i boksen «Display Language»

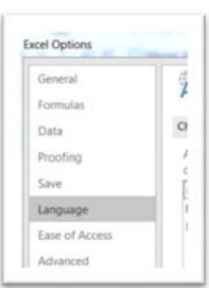

velges «Norwegian [Norsk]».

Dersom «Norwegian [Norsk]» ikke viser i listen har

Microsoft lagt ved en hjelpelink like under språk boksen. Linken går til en nettside som viser hvordan flere språk kan legges til, linken heter «How do I get more Display and Help languages from Office.com?»

- 5. Klikk på [Set as Default] og deretter [OK] når ønsket språk er valgt. Office produktet, Excel i vårt tilfelle ber da om at programmet startes på nytt.
- 6. Start programmet og bekreft at alle menyer, hjelpetekster, formler har skiftet til Norsk.

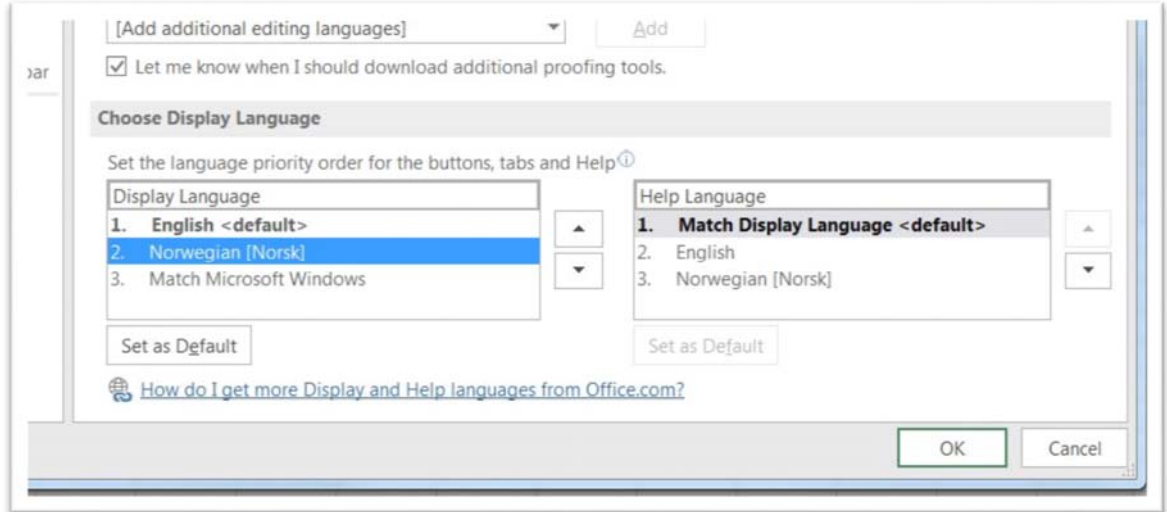

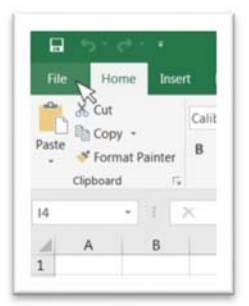

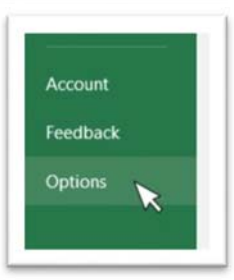